## **Tipp Nr.: 2015-20**

**Thema : Abstandshalter auf der Scheideskizze**  Software: Ab Nemetschek Allplan 2015

## Die Frage:

Wo werden die Abstandshalter in Allplan ausgegeben?

## Antwort: So geht's:

Abstandshalter werden in Allplan auch auf der Schneideskizze ausgegeben.

Wählen Sie dazu in Allplan im Menü Optionen die gewünschte Option:

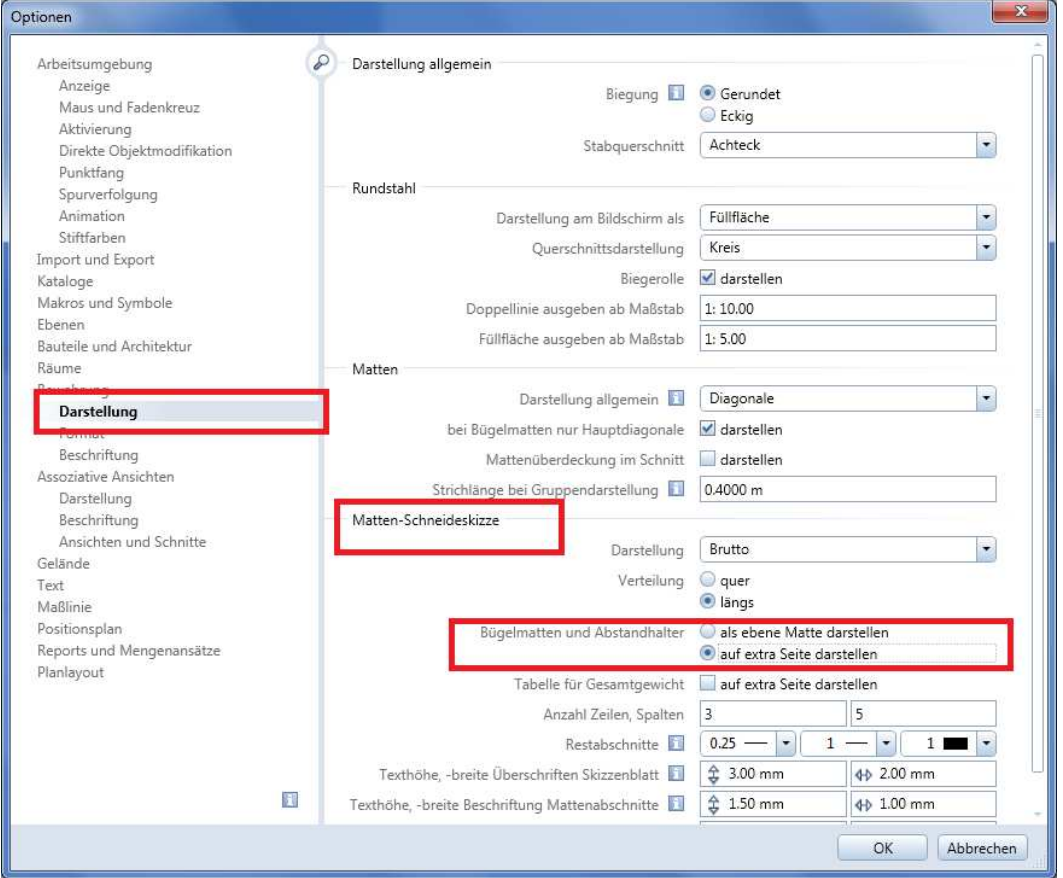

Weitere Infos, Hilfe, Videotrainings zu Nemetschek Allplan uvm. unter: www.allplanlernen.de © CYCOT GmbH / Jörg Geier (Alle Angaben ohne Gewähr)

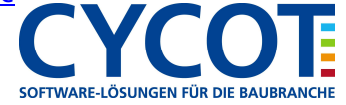